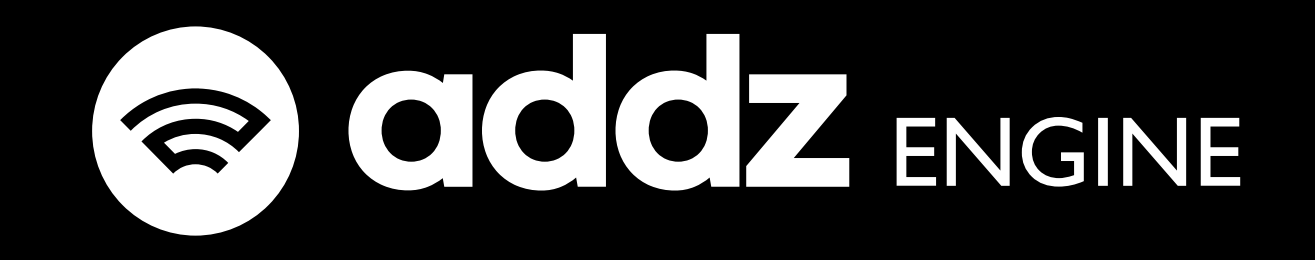

# Il motore per la creazione di business card digitali integrabile con il tuo sito.

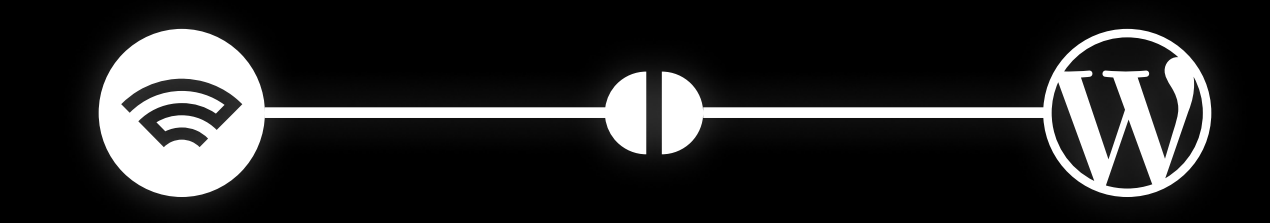

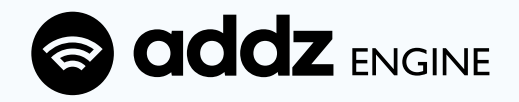

# Addz Engine

Nonostante le persone abbiano sempre più un'identità digitale e il web 2.0 abbia assunto un ruolo essenziale nella nostra vita lavorativa, i classici biglietti da visita hanno ancora molti limiti a riguardo.

Esiste poi un problema di dispersione delle informazioni contenutevi, visto che nella stragrande maggioranza dei casi vengono cestinati senza aver prima aver digitalizzato i dati: "allungare i nostri bigliettini nelle mani di chi abbiamo di fronte non è sufficiente per ritenere il contatto acquisito." Per non parlare del fatto che è impossibile aggiornare le informazioni inseritevi.

Con Addz Engine potrai trasformare il tuo sito WordPress in un potente strumento per la promozione del tuo brand o della tua attività, risparmiando tempo e denaro investiti nella produzione di grandi quantità di biglietti da visita in carta.

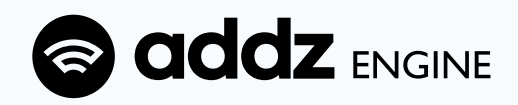

## Abbiamo creato un sistema che ti consentirà di:

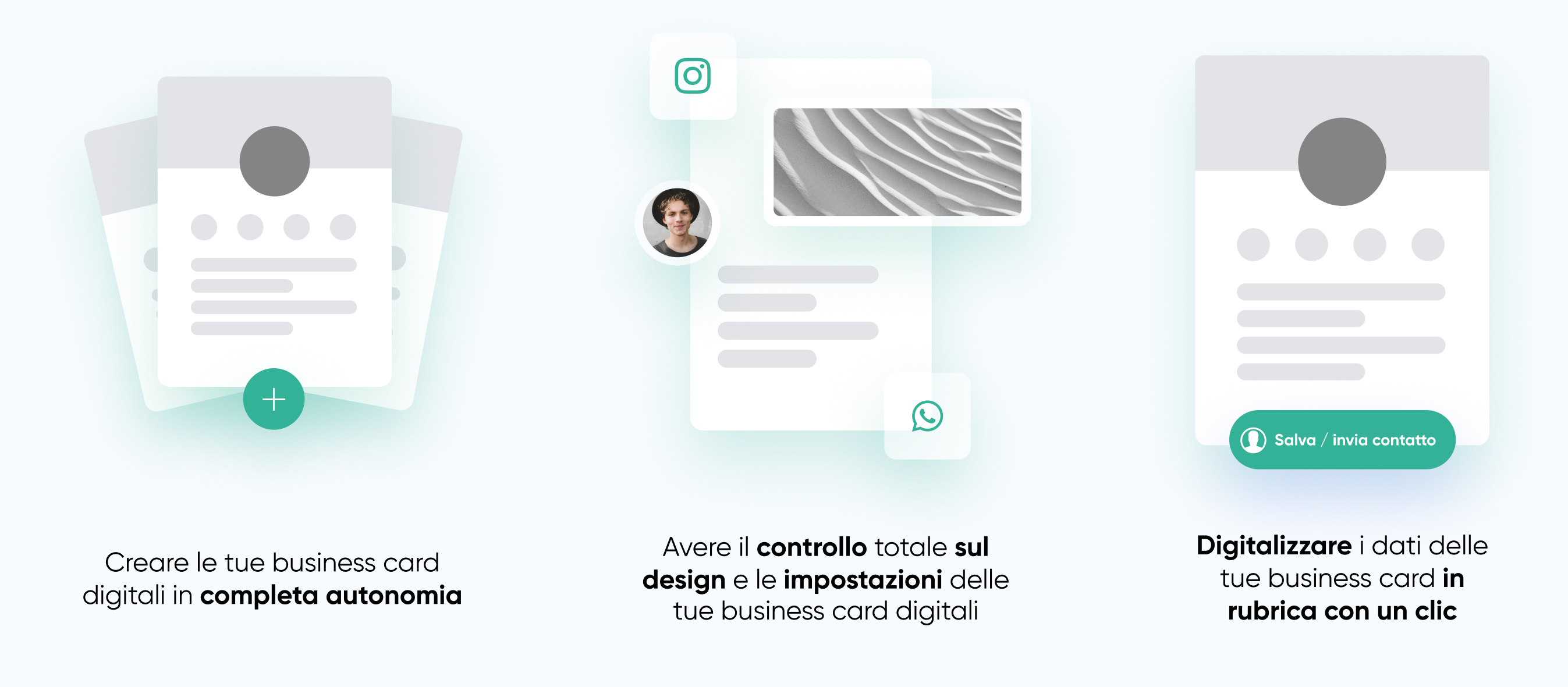

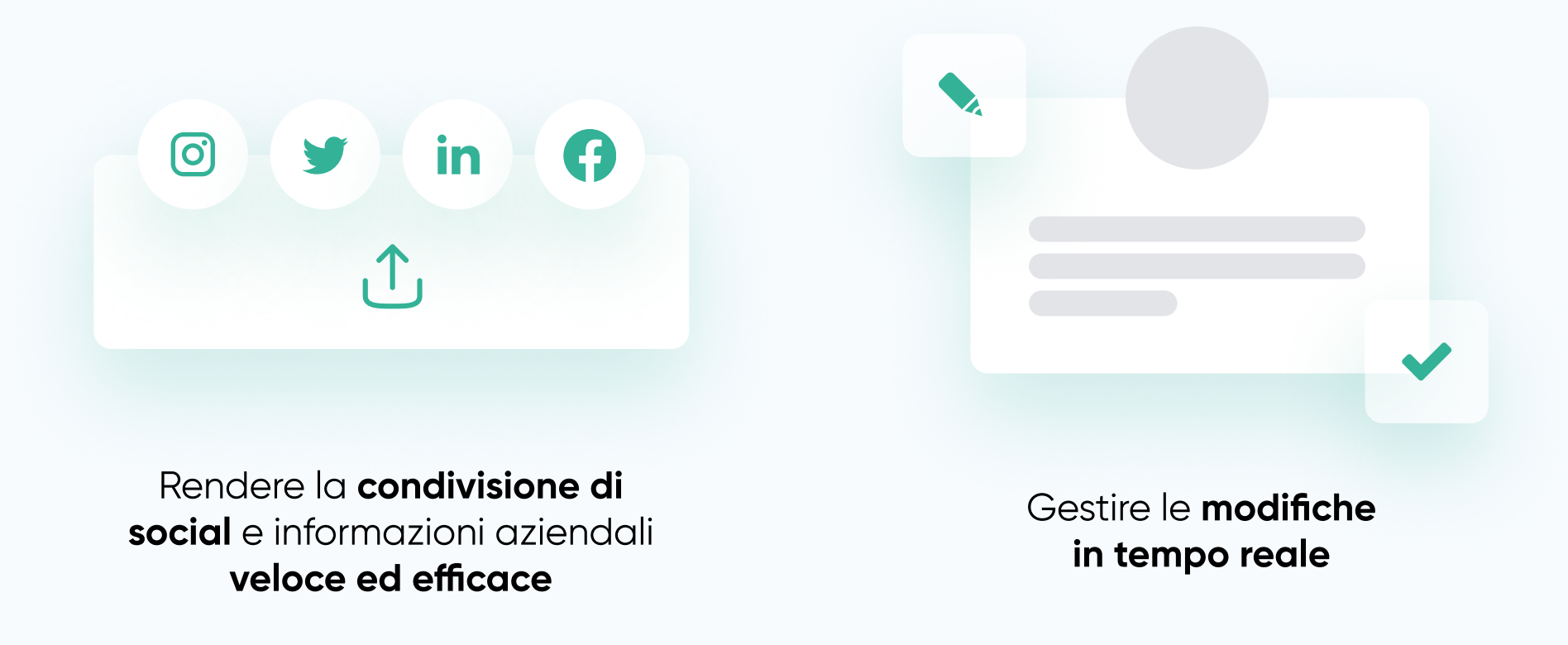

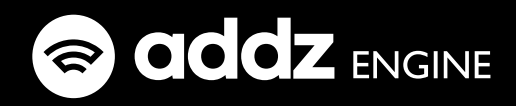

# Efficacia, velocità ed usabilità sono i punti di forza del nostro servizio.

Innovazione e rispetto per l'ambiente sono i valori che ci contraddistinguono.

# Mettici alla prova

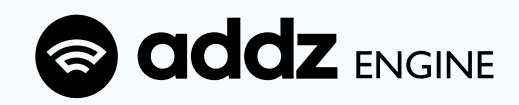

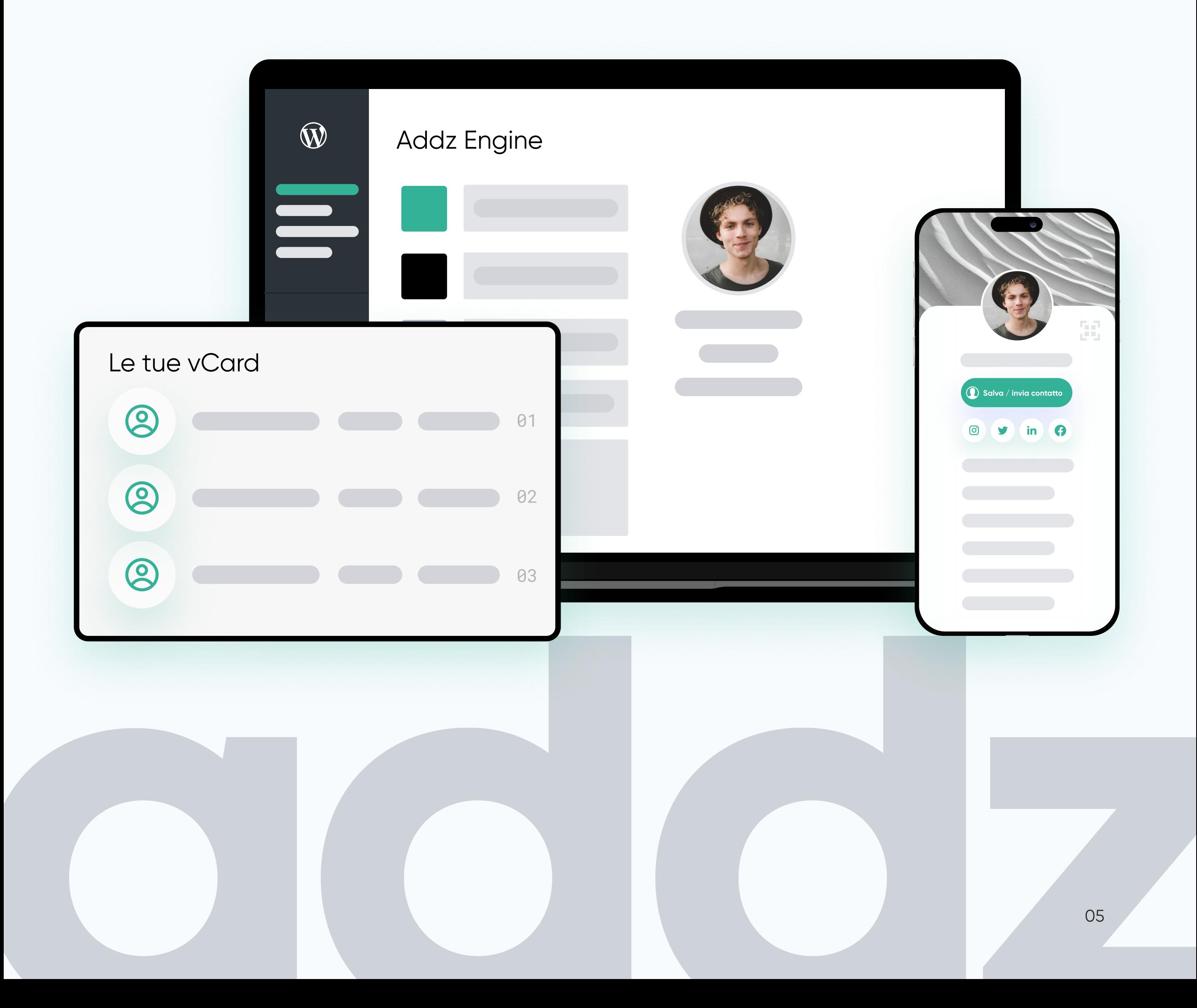

addz.it/addz-engine

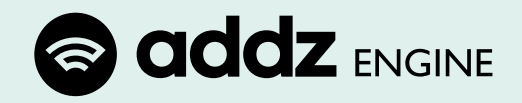

# Specifiche Tecniche

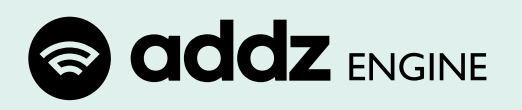

## Installazione del plugin

La procedura di installazione è identica agli altri plugin reperibili sul mercato:

- 1. Prima di tutto, accedere all'amministrazione del tuo sito WordPress.
- 2. Nella barra laterale sinistra, fare clic su "Plugin" e selezionare "Aggiungi nuovo":
- 3. Nella pagina successiva fare clic sul pulsante "Carica plugin" situato in alto.
- 4. Verrà visualizzata una nuova pagina in cui è possibile selezionare il file del plugin. Fare clic sul pulsante "Sfoglia" o "Seleziona file" per individuare Addz Engine e selezionarlo.
- 5. Dopo aver selezionato il file, fare clic sul pulsante "Installa ora".
- 6. Wordpress inizierà a caricare e installare il plugin dal file fornito.
- 7. Fare clic sul pulsante "Attiva" per abilitare Addz Engine sul sito WordPress.

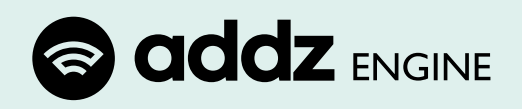

## Principi del funzionamento

Addz Engine crea un nuovo tipo di "post type" in wordpress, chiamato vCard, utilizzando la normale tabella db wp\_posts (da qui in poi useremo wp\_ come estensione generica delle tabelle db)

Al nuovo post type sono associati una serie di campi aggiuntivi, che vengono salvati in una tabella separata del db "wp\_addz\_card".

Le vCard vengono create e cancellate esattamente come un normale post di Wordpress. Al momento della creazione, Addz Engine crea una nuova riga nella tabella wp\_addz\_card, corrispondente all'ID della vCard appena creata.

Ogni vCard è collegata ad un'utenza wordpress. Ogni utenza wordpress può avere più vCard collegate. Per ogni vCard vengono creati:

- . 3 file webp, corrispondenti a immaigne di profilo, copertina e logo del profilo vcard
- $\cdot$  1 file vcf per l'importazione dei contatti nelle rubriche.
- . 1 file txt con la foto profilo convertita in base64 (per l'integrazione nel file vcf). Al momento della cancellazione (definitiva) di una vCard, il sistema elimina la corrispondente riga in wp\_addz\_card e tutti i file corrispondenti. Il sistema aggiunge a wordpress un template grafico dedicato per le [Vcard. Il](http://Vcard.Il) sistema aggiunge alle vCard una struttura permalink proprietaria, del tipo INDIRIZZOSITO/me/[ID VCARD]. L'admin potrà anche sempre cambiare la parte di un indirizzo vCard.L'admin potrà creare le vCard dal proprio pannello backend, anche in massa (50 per volta).

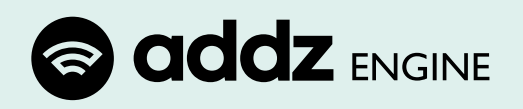

# Ogni Vcard dispone dei seguenti campi:

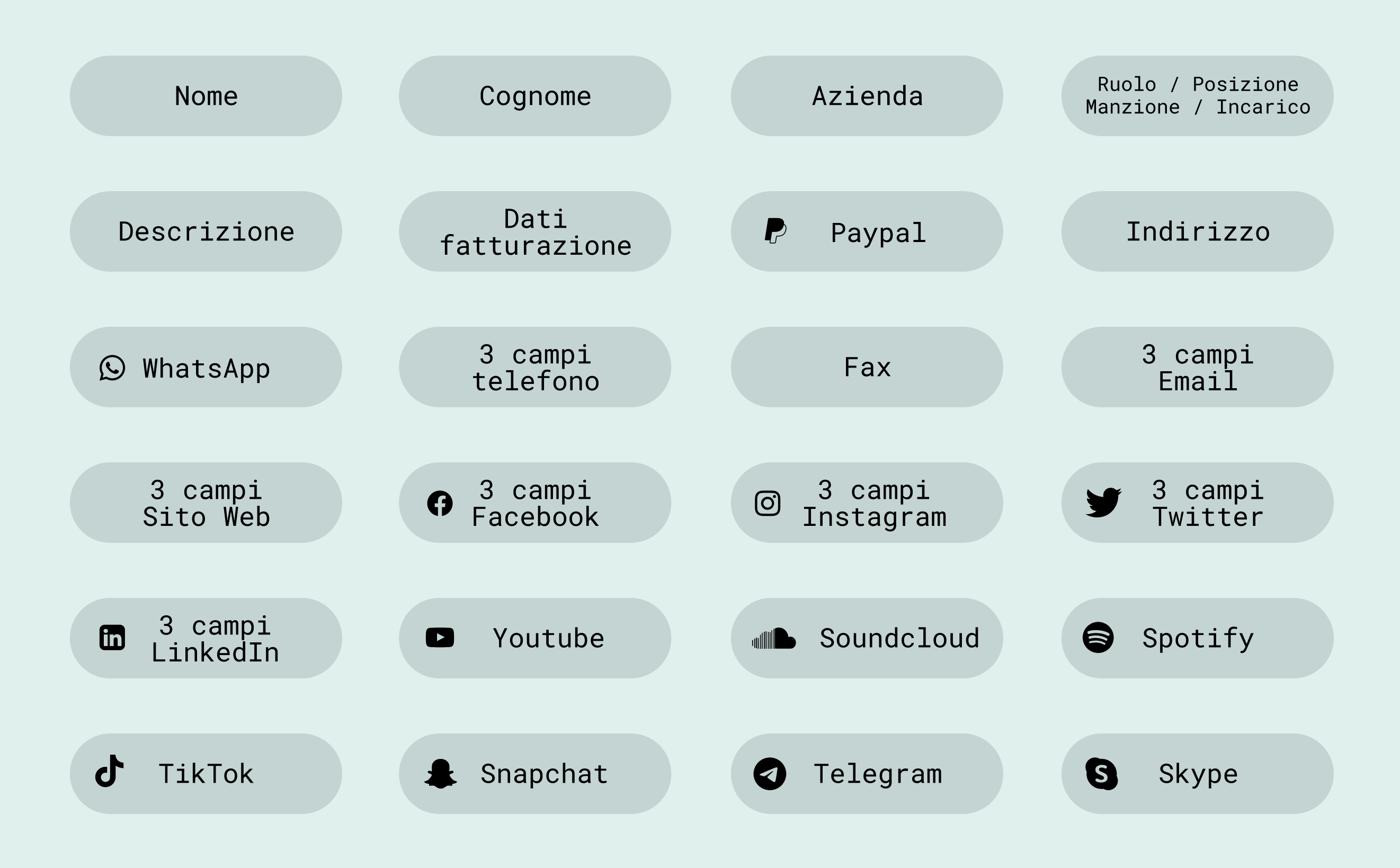

Ogni vCard ha è corredata di una foto profilo e può essere corredata (dall'admin) di una copertina e un logo.

L'admin può scegliere se dare la possibilità agli utenti di cambiare alcuni colori del frontend vCard e di consentire l'indicizzazione delle vCard.

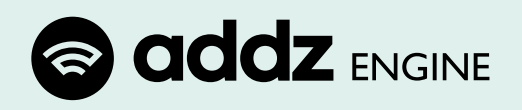

## Modifica delle Vcard

- 1. Ogni vCard può essere modificata solo dall'utente a cui è collegata o da un utente con privilegi amministrazione.
- 2. L'amministratore può modificare una vCard sia da frontend che da backend, ma può cambiarne le impostazioni grafiche (profilo, logo, copertina, colori) solo da frontend.
- 3. Quando una vCard viene modificata, viene anche aggiornato il file VCF collegato. Il file VCF viene modificato anche quando si aggiorna l'immagine di profilo.

# Ritaglio, Salvataggio e Conversione delle foto

- 1. Ogni immagine collegata a una Vcard (profilo, logo, copertina), sarà filtrata da un sistema di ritaglio, prima di essere convertita e salvata in formato webp. La foto profilo sarà anche convertita in formato base64 e salvata in un file di testo, per l'aggiornamento del file VCF.
- 2. Ogni volta che viene salvata una nuova immagine, la corrispondente precedente viene eliminata dal server.

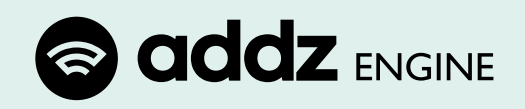

#### Amministrazione

Il sistema aggiunge un menu di amministrazione al pannello Admin di Wordpress. Tramite questo menu è possibile gestire le impostazioni di Addz Engine:

- · Impostare i colori predefiniti dei profili.
- . Impostare La matrice delle Vcard.
- . Impostare immagini predefinite per le vCard e le opzioni a disposizione degli utenti per la modifica delle stesse.
- . Decidere se gli utenti potranno o meno indicizzare le proprie vCard.
- . Impostare il testo del copyright nel footer.
- . Impostare il numero di telefono WA per l'invio degli indirizzi vCard all'admin.
- · Impostare i privilegi grafici degli utenti, decidendo se possono cambiare colori, copertina, logo. Ognuna di queste possibilità è opzionabile distintamente dalle altre.
- . Impostare le pagine di sistema che saranno mostrate nel footer dei profili (Privacy, Cookie, Account, ecc).
- . Aggiungere CSS personalizzato e codice aggiuntivo al footer e all'header (per esempio per un cookie banner).
- . Decidere se gli utenti potranno cambiare la parte finale del proprio indirizzo, con struttura INDIRIZZOSITO/me/[parte a discrezione dell'utente].
- . Pulire il DB da eventuali bozze automatiche.

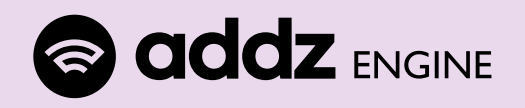

## Sistema di card fisiche

Non incluso

Con "Business Card Digitale" intendiamo una vera e propria pagina web, con tutti i contatti e le informazioni aziendali (o professionali), alla quale è associato un file VCF, che permette d'importare i contatti nella rubrica dello smartphone e dei maggiori client mail. Addz Engine crea un sistema di Card Digitali, che può essere integrato con uno di Card Fisiche o altri oggetti forniti di chip NCF, ma esiste in maniera indipendente.

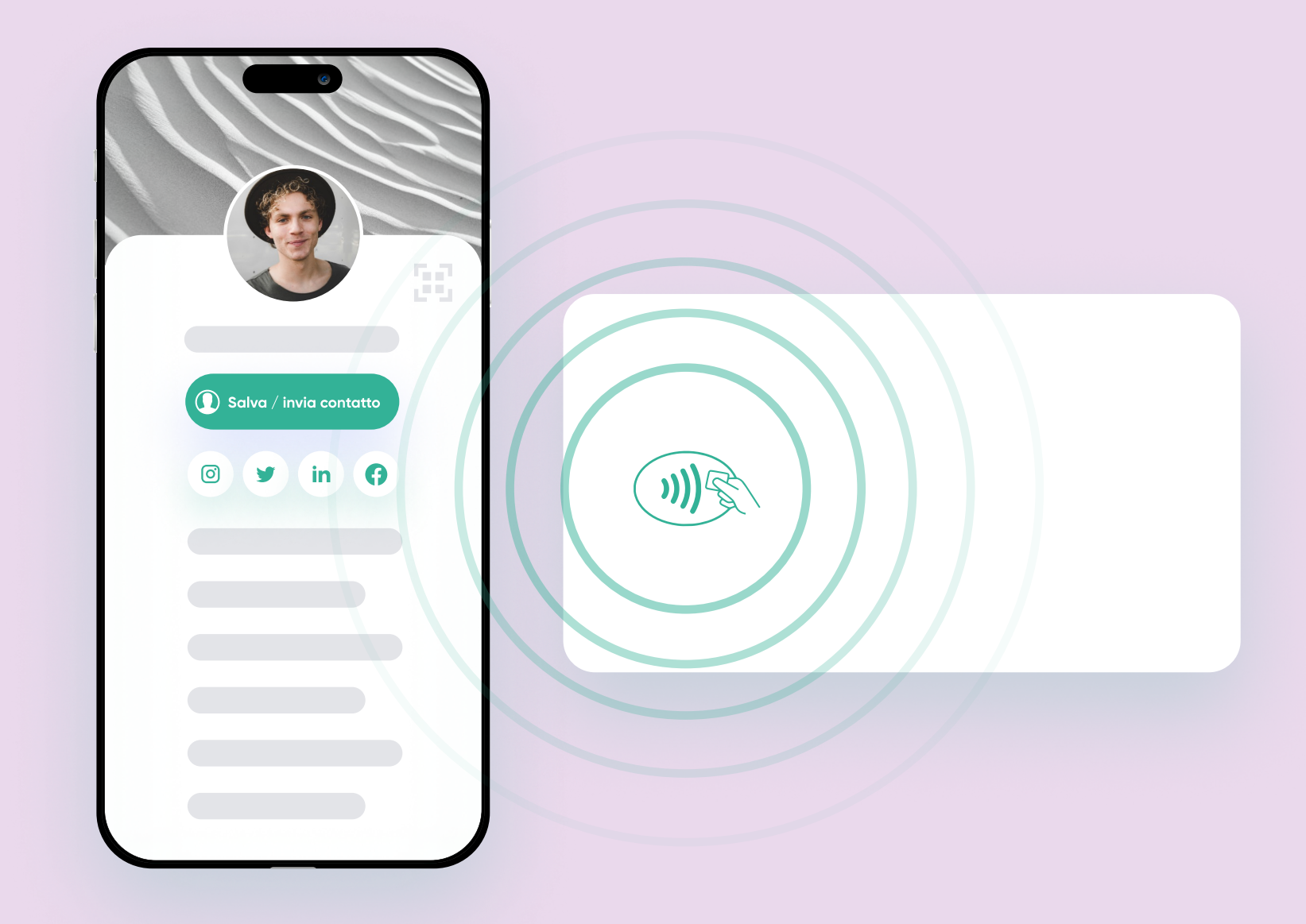

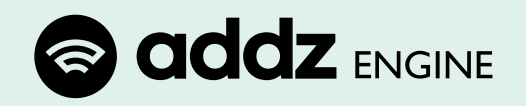

### Compatibilità

Addz Engine supporta l'integrazione con:

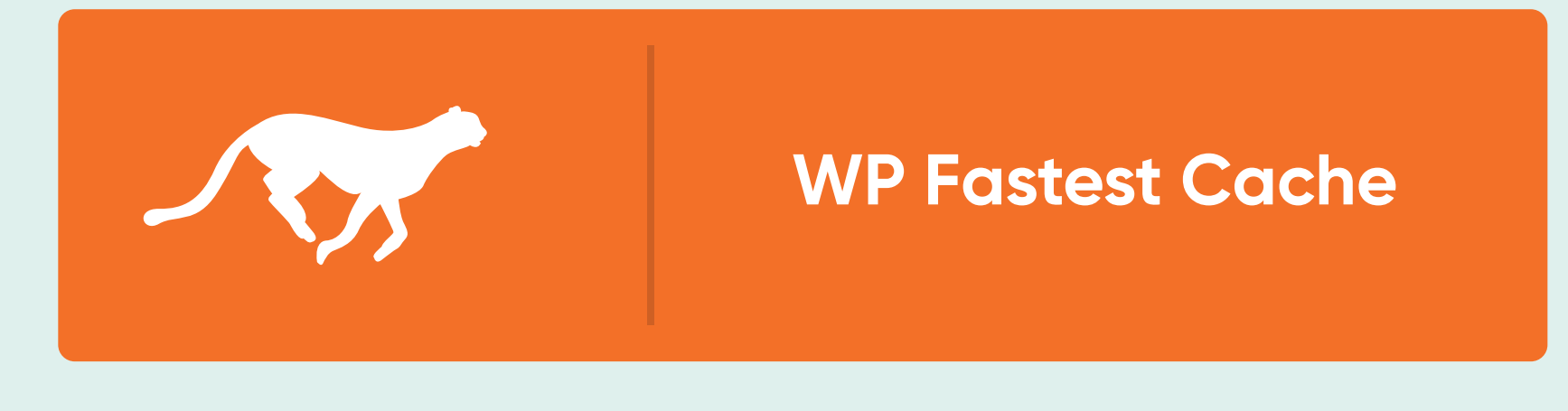

e l'estensione per:

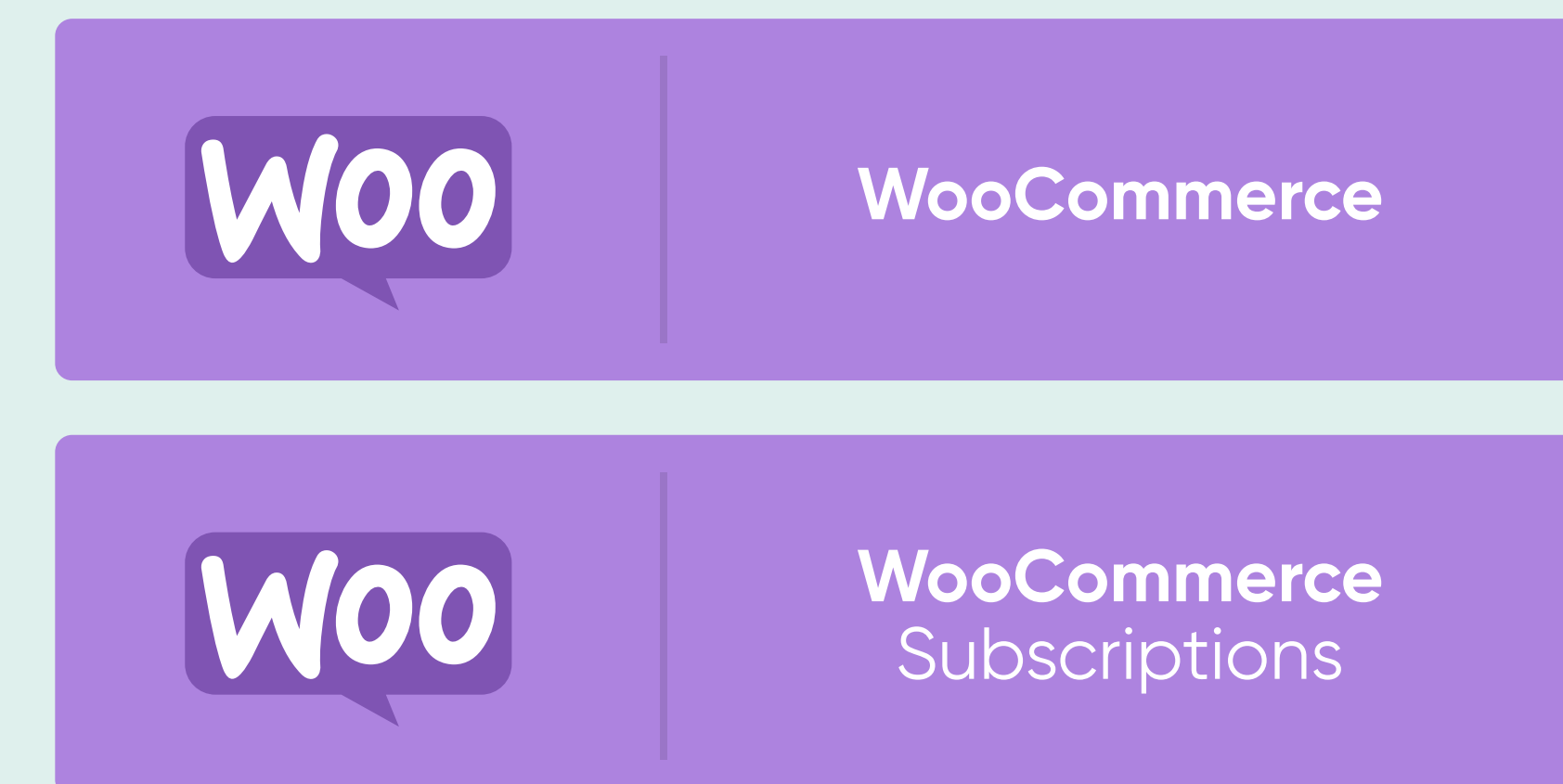

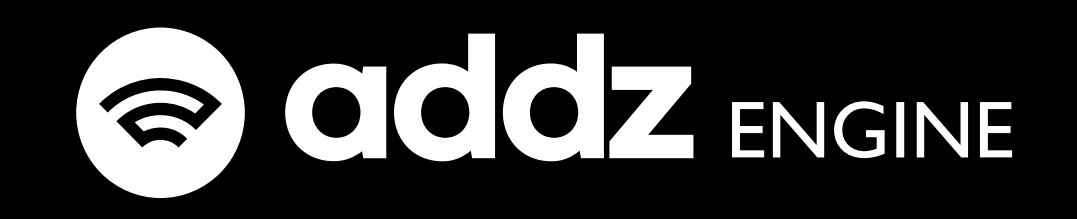

# Porta i tuoi biglietti da visita al livello successivo con Addz Engine.

Richiedilo oggi stesso e sperimenta il potere del networking senza limiti.